# Cheatography

## DISM - Deployment Image Servicing and Management Cheat Sheet by [jandreacola](http://www.cheatography.com/jandreacola/) via [cheatography.com/30652/cs/9169/](http://www.cheatography.com/jandreacola/cheat-sheets/dism-deployment-image-servicing-and-management)

**dism /Delete-Image (cont)**

[/CheckI ntegrity]

#### **dism /Mount-Image**

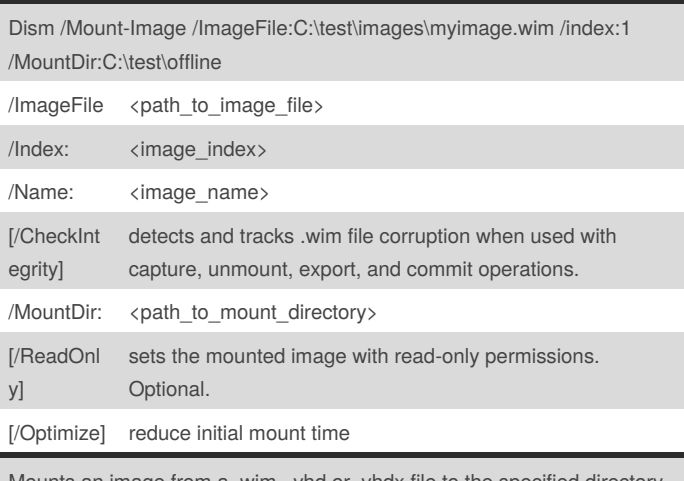

Mounts an image from a .wim, .vhd or .vhdx file to the spee so that it is available for servicing.

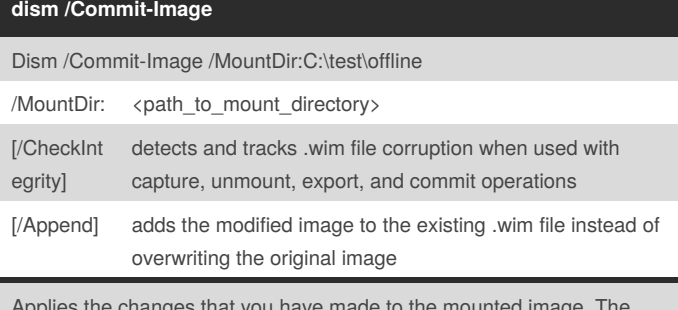

Applies the changes that you have made to the mounted image. The image remains mounted until the /Unmount-Image option is used.

#### **Dism /Cleanup-Mountpoints**

Dism /Cleanup-Mountpoints

Deletes all of the resources associated with a mounted image that has been corrupted. This command will not unmount images that are already mounted, nor will it delete images that can be recovered using the /Remount-Image command.

#### **dism /Delete-Image**

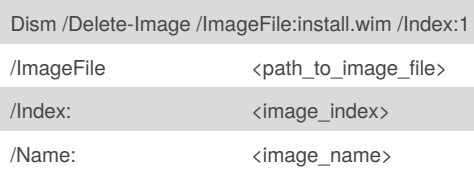

#### By **jandreacola**

[cheatography.com/jandreacola/](http://www.cheatography.com/jandreacola/)

Not published yet. Last updated 20th September, 2016. Page 1 of 3.

#### Sponsored by **CrosswordCheats.com** Learn to solve cryptic crosswords! <http://crosswordcheats.com>

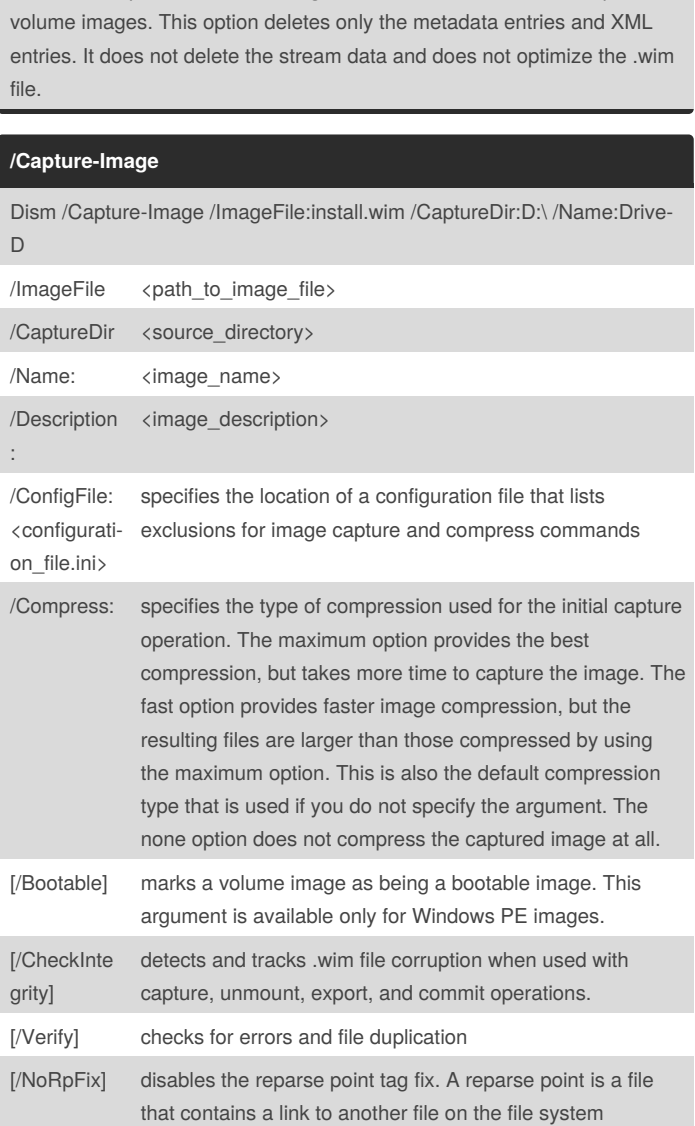

detects and tracks .wim file corruption when used with capture, unmount, export, and commit operations. Deletes the specified volume image from a .wim file that has multiple

## Cheatography

## DISM - Deployment Image Servicing and Management Cheat Sheet by [jandreacola](http://www.cheatography.com/jandreacola/) via [cheatography.com/30652/cs/9169/](http://www.cheatography.com/jandreacola/cheat-sheets/dism-deployment-image-servicing-and-management)

#### **/Capture-Image (cont)**

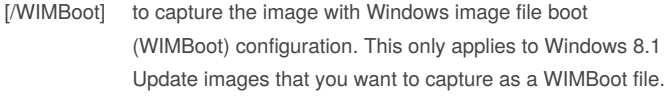

Captures an image of a drive to a new .wim file. Captured directories include all subfolders and data. You cannot capture an empty directory. A directory must contain at least one file.

You can capture the image as a Windows image (.WIM) file or a set of split Windows image (.SWM) files; this option doesn't support capturing a virtual hard disk (VHD) file.

#### **Dism /Export-Image**

Dism /Export-Image /SourceImageFile:install.wim /SourceIndex:1 /DestinationImageFile:install2.wim

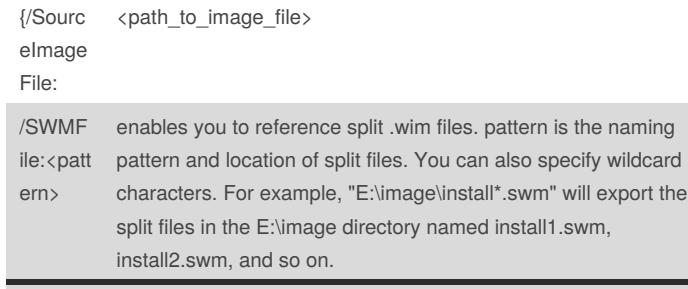

Exports a copy of the specified image to another file. The source and destination files must use the same compression type. You can also optimize an image by exporting to a new image file. When you modify an image, DISM stores additional resource files that increase the overall size of the image. Exporting the image will remove unnecessary resource files.

#### **Dism /Get-MountedImageInfo**

Dism /Get-MountedImageInfo

Lists the images that are currently mounted and information about the mounted image such as whether the image is valid, read/write permissions, mount location, mounted file path, and mounted image index.

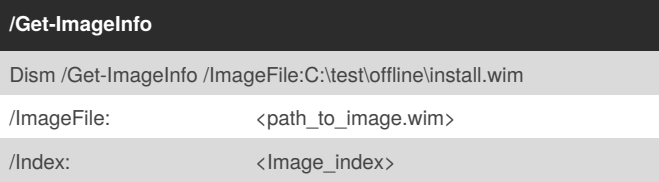

#### **/Get-ImageInfo (cont)**

/Name: <Image\_name>

Displays information about the images that are contained in the .wim, vhd or .vhdx file. When used with the /Index or /Name argument, information about the specified image is displayed, which includes if an image is a WIMBoot image, if the image is Windows 8.1 Update, see Take Inventory of an Image or Component Using DISM. The /Name argument does not apply to VHD files. You must specify /Index:1 for VHD files.

#### **Dism /Unmount-Image**

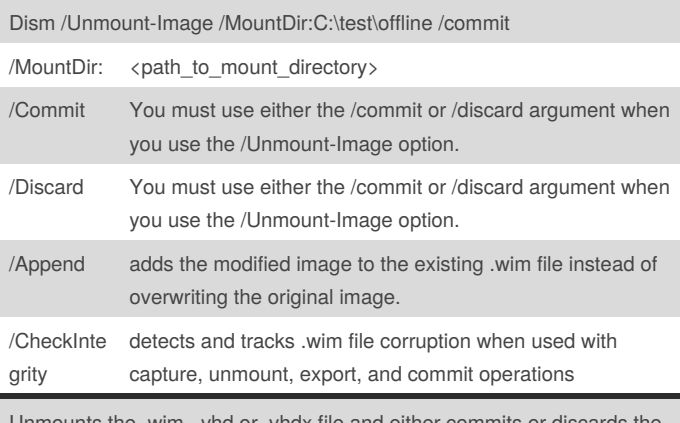

unmounts the .wim, .vhd or .vhdx file and either commits  $\alpha$ changes that were made when the image was mounted.

#### **Dism.exe /Append-Image**

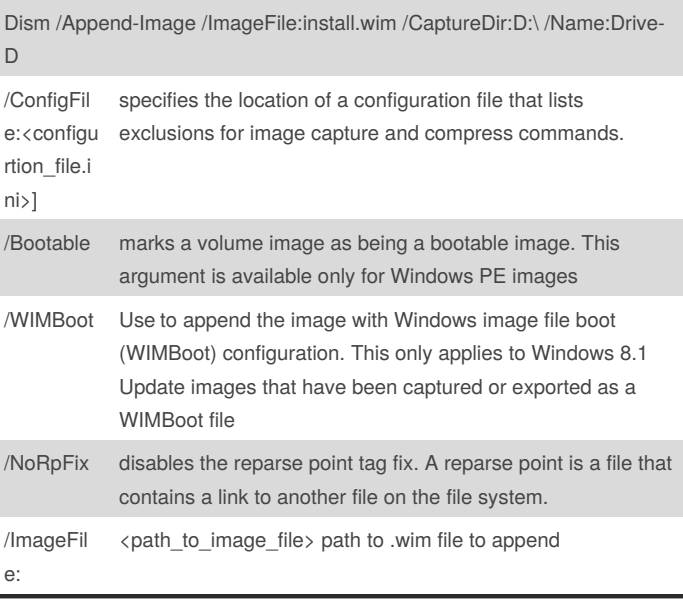

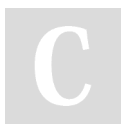

By **jandreacola**

[cheatography.com/jandreacola/](http://www.cheatography.com/jandreacola/)

Not published yet. Last updated 20th September, 2016. Page 2 of 3.

Sponsored by **CrosswordCheats.com** Learn to solve cryptic crosswords! <http://crosswordcheats.com>

# Cheatography

## DISM - Deployment Image Servicing and Management Cheat Sheet by [jandreacola](http://www.cheatography.com/jandreacola/) via [cheatography.com/30652/cs/9169/](http://www.cheatography.com/jandreacola/cheat-sheets/dism-deployment-image-servicing-and-management)

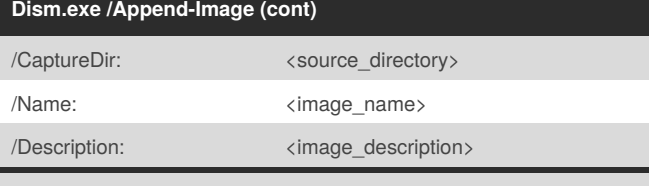

Adds an additional image to a .wim file. /AppendImage compares new files to the resources in the existing .wim file specified by the /ImageFile argument, and stores only a single copy of each unique file so that each file is only captured once. The .wim file can have only one assigned compression type. Therefore, you can only append files with the same compression type.

#### **Dism.exe /Apply-Image**

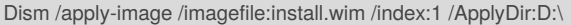

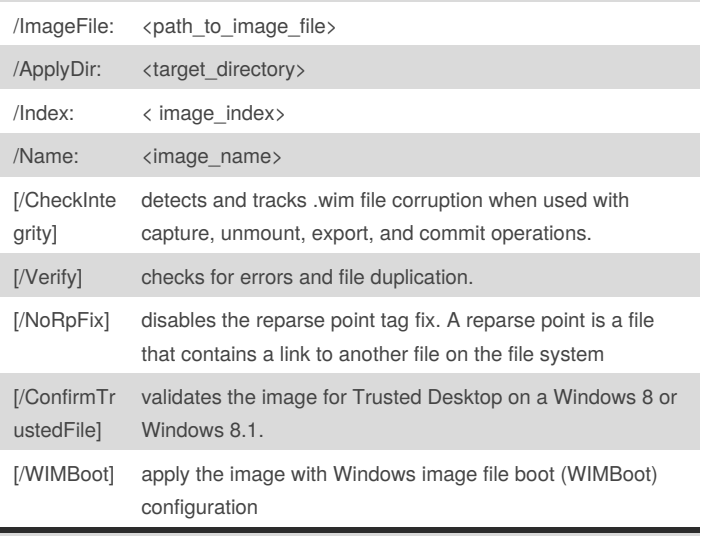

Applies an image to a specified drive.

#### **dism.exe /Capture-CustomImage**

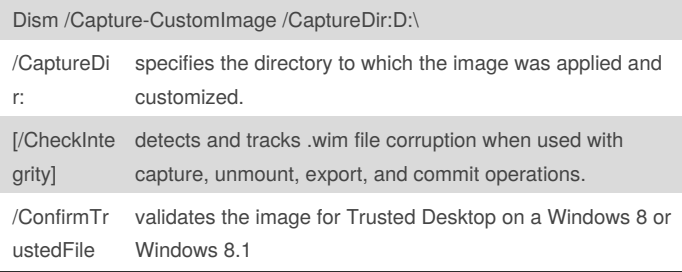

### **dism.exe /Capture-CustomImage (cont)** [/Verify] checks for errors and file duplication. Captures the incremental file changes based on the specific install.wim file to a new file, custom.wim for a WIMBoot image. You can't capture an empty directory. The captured files are converted to pointer files. The custom.wim is placed in the same folder next to the install.wim. You can only capture the custom image once. Don't remove or recapture a

custom.wim after capturing the incremental file changes.

#### **Dism /Remount-Image**

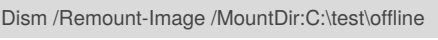

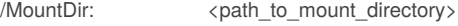

Remounts a mounted image that has become inaccessible and makes it available for servicing.

### **Dism /Split-Image**

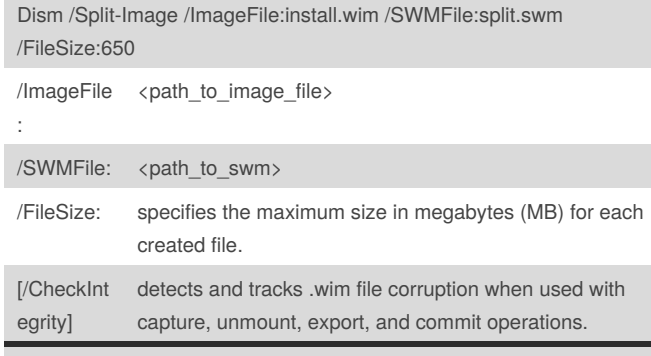

Splits an existing .wim file into multiple read-only split .wim files. This option creates the .swm files in the specified directory, naming each file the same as the specified path to swm, but with an appended number. For example, if you set path\_to\_swm as c:\Data.swm, this option creates a Data.swm file, a Data2.swm file, a Data3.swm file, and so on, defining each portion of the split .wim file and saving it to the C:\ directory.

#### **Capture Images of Paritions w/ DISM**

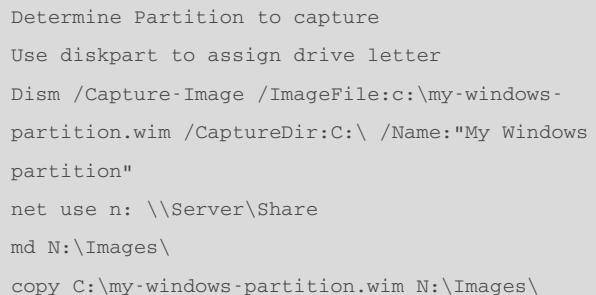

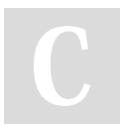

By **jandreacola** [cheatography.com/jandreacola/](http://www.cheatography.com/jandreacola/)

Not published yet. Last updated 20th September, 2016. Page 3 of 3.

Sponsored by **CrosswordCheats.com** Learn to solve cryptic crosswords! <http://crosswordcheats.com>